## **Targus**

## USB-C USB 3.0 Hub with Gigabit Ethernet

# User Guide

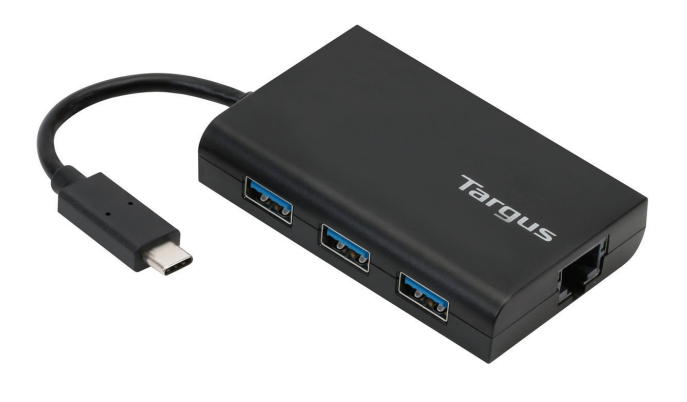

ACH230EUZ 410-3537-203A / ACH230EUZ  $\dot{\mathsf{a}}$ 

2 YEAR LIMITED WARRANTY: We pride ourselves on the quality of our products. For complete warranty details and a list of our worldwide offices, please visit www.targus.com Features and specifications are subject to change without notice. All trademarks and registered trademarks are the property of their

respective owners. All rights reserved. ©2017 Manufacturer or Imported by Targus Europe Ltd., Feltham, Middlesex TW14 8HA, UK

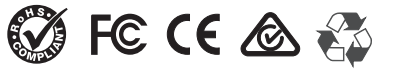

## **Table of Contents**

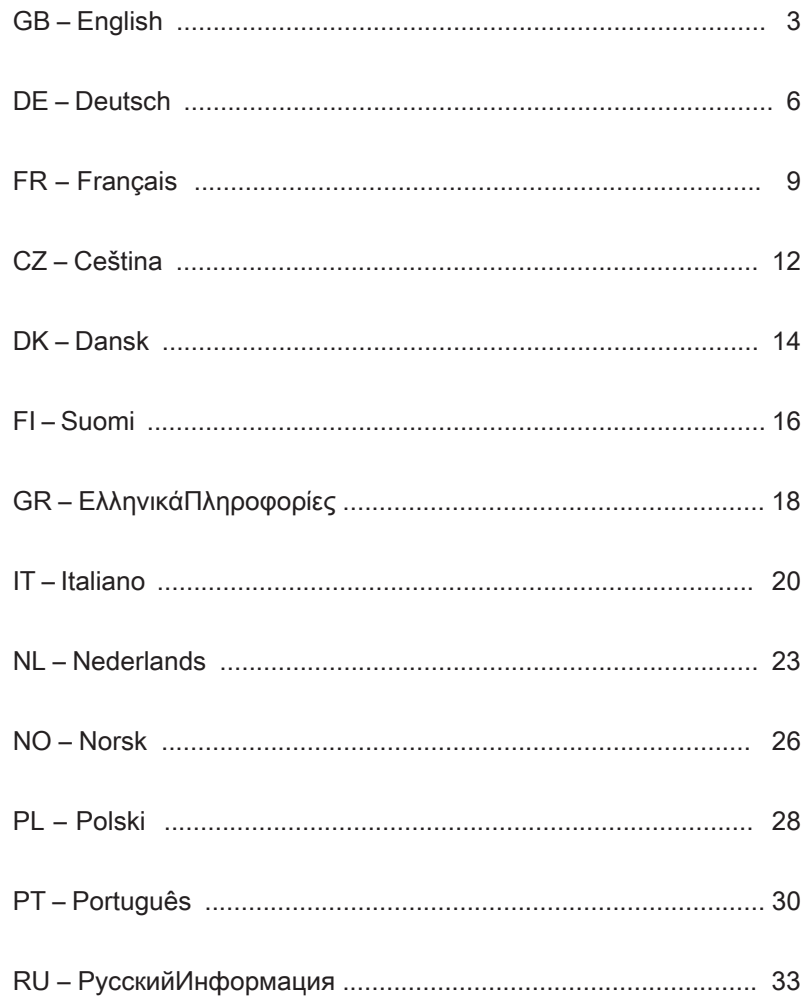

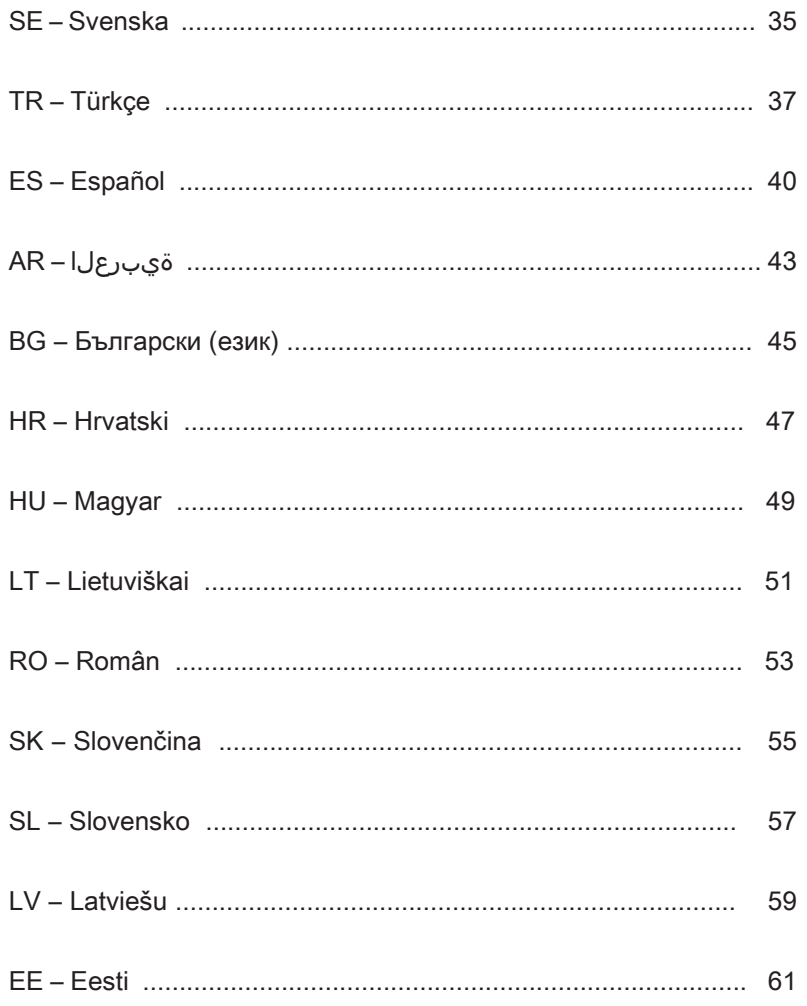

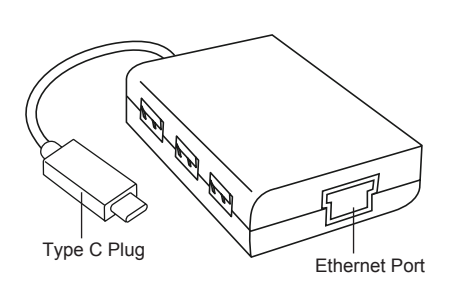

#### **Connecting to Your Computer**

GB

1. To connect to your computer, simply plug the USB plug into your computer's USB port. Now your device is ready to use.

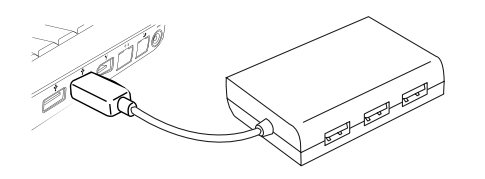

2. For Internet access, plug an available Ethernet cable into the Ethernet Port located on the back of your hub. The Ethernet driver should automatically download. In the event that the auto-download does not begin, go to http://targus.com/support to manually download the driver.

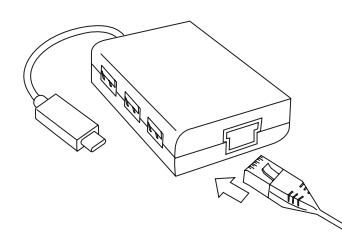

3. For added convenience, there are 3 USB ports on the side of the hub so you can connect to other USB peripherals anywhere, anytime.

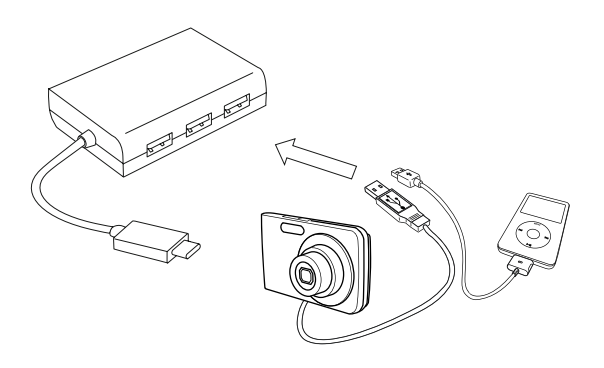

#### **System Requirements**

**Hardware** Type-C USB Port

**Operating System**  Microsoft Windows® 10 Mac OS® X v10.4 - 10.11

#### DE

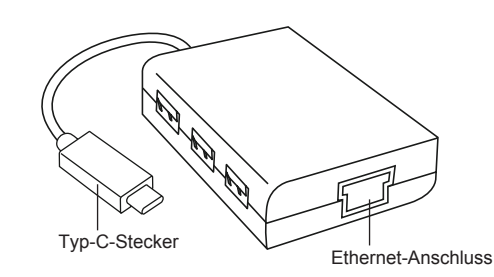

### **Verbindung mit dem Computer**

1. Stecken Sie den USB-Stecker in den USB-Anschluss Ihres Computers, um eine Verbindung zum Computer herzustellen. Ihr Gerät ist jetzt betriebsbereit.

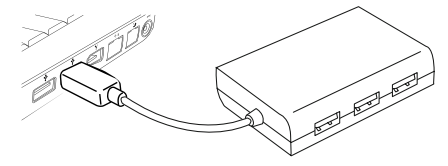

2. Schließen Sie für den Internetzugriff ein verfügbares Ethernet- Kabel an den Ethernet-Anschluss an der Rückseite des Hubs an. Der Ethernet-Treiber sollte automatisch heruntergeladen werden. Sollte der Download nicht automatisch starten, gehen Sie zu http://targus.com/support, um den Treiber manuell herunterzuladen.

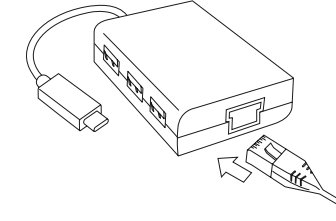

## **Targus**

## Declaration of Conformity

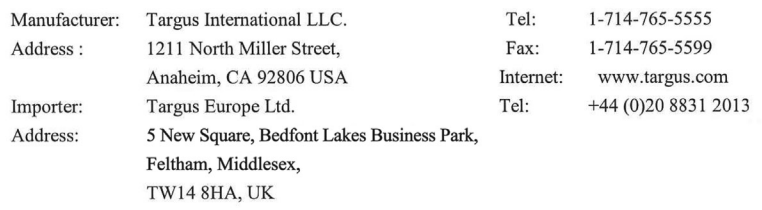

We herewith confirm the following designated product USB-C Hub to 3xUSB-A&Ethernet, Model No. ACH230 Brand name "TARGUS", complies with EMC directive 2014/30/EU, EU ROHS Directive 2011/65/EU.

For the evaluation regarding the above Directives, the following standards were applied:

EMC Directive: 2014/30/EU

EN55032:2012 + AC:2013, Class B

EN55024: 2010+A1:2015

RoHS Directive: 2011/65/EU

EN50581: 2012

Year to begin CE marking: 2017

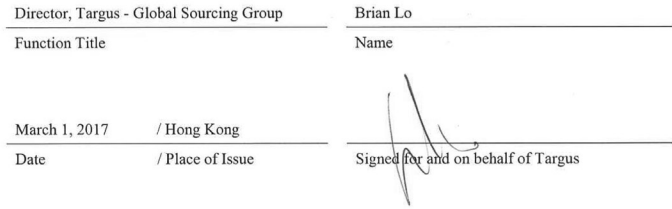

3. Für zusätzlichen Komfort befinden sich an der Seite des Hubs drei USB-Anschlüsse, sodass Sie jederzeit und überall andere USB-Peripheriegeräte anschließen können.

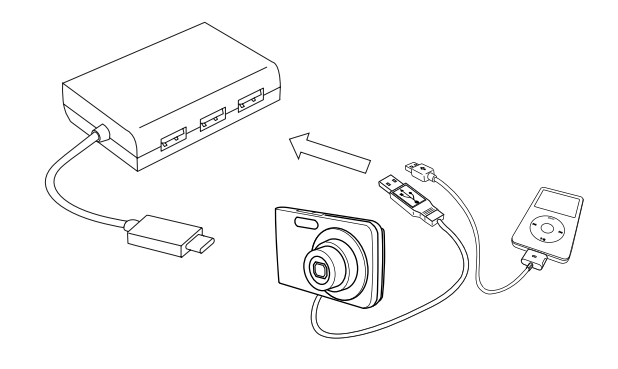

#### **Systemanforderungen**

**Hardware** USB-Anschluss Typ C

**Betriebssysteme**  Microsoft Windows® 10 Mac OS® X v10.4 - 10.11 **GERMAN** 

## **Targus**

#### Konformitätserklärung

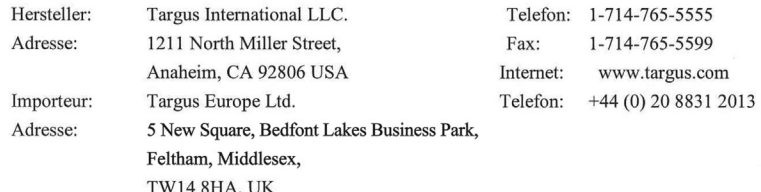

 $\epsilon$ 

Hiermit bestätigen wir, dass das folgende Produkt USB-C Hub to 3xUSB-A&Ethernet, Modellnr. ACH230 Markenname "TARGUS", der EMC directive 2014/30/EU, EU ROHS Directive 2011/65/EU. Für die Evaluierung der o. g. Richtlinien wurden folgende Standards angewendet: EMC Directive: 2014/30/EU EN55032:2012 + AC:2013, Class B EN55024: 2010+A1:2015 RoHS Directive: 2011/65/EU EN50581:2012

Anfangsjahr für CE-Kennzeichen: 2017

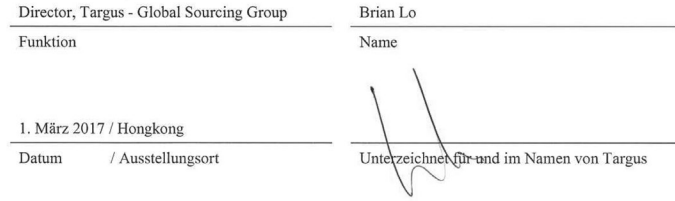

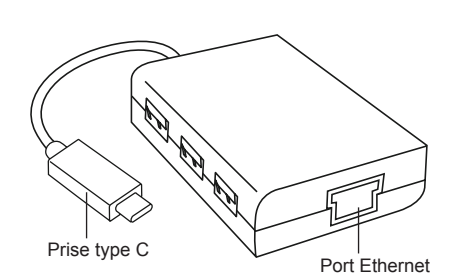

#### **Connexion à votre ordinateur**

1. Pour le connecter à votre ordinateur, branchez simplement la prise USB sur le port USB de votre ordinateur. Votre appareil est désormais prêt à fonctionner.

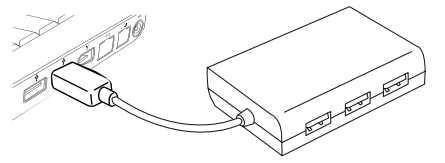

2. Pour l'accès à Internet, branchez un câble Ethernet disponible sur le port Ethernet situé à l'arrière de votre concentrateur. Le pilote Ethernet doit se télécharger automatiquement. Si le téléchargement automatique ne démarre pas, allez sur le site http://targus.com/support pour télécharger manuellement le pilote.

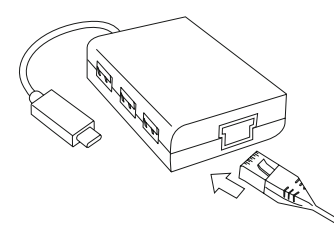

3. Pour plus de commodité, 3 ports USB sur le côté du concentrateur vous permettent de vous connecter à d'autres périphériques USB partout et à tout moment.

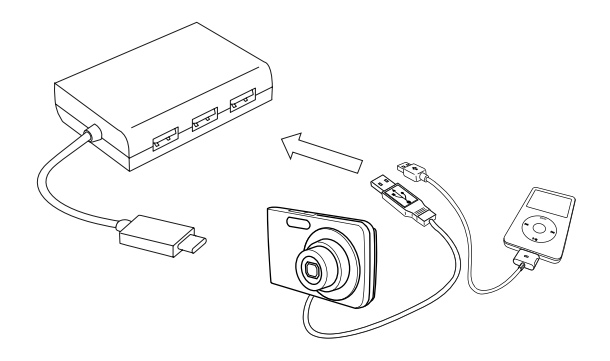

### **Configuration requise**

**Matériel** Port USB type-C

**Système d'exploitation**  Microsoft Windows® 10 Mac OS® X v10.4 - 10.11 **FRENCH** 

## **Targus**

#### Déclaration de conformité

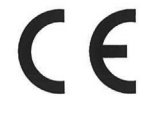

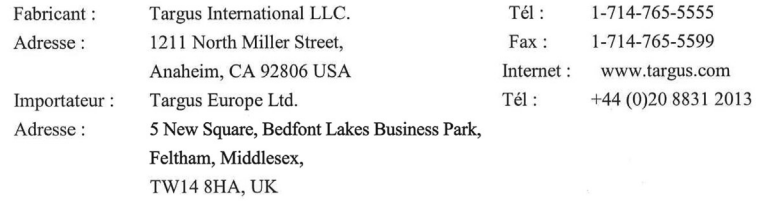

Nous confirmons par les présentes que le produit désigné ci-après USB-C Hub to 3xUSB-A&Ethernet, Numéro de référence ACH230 Nom de marque « TARGUS », est conforme à EMC directive 2014/30/EU, EU ROHS Directive 2011/65/EU.

Pour l'évaluation relative aux Directives susmentionnées, les standards suivants ont été appliqués : EMC Directive: 2014/30/EU

EN55032:2012 + AC:2013, Class B

EN55024: 2010+A1:2015

RoHS Directive: 2011/65/EU

EN50581: 2012

Année de début du marquage CE : 2017

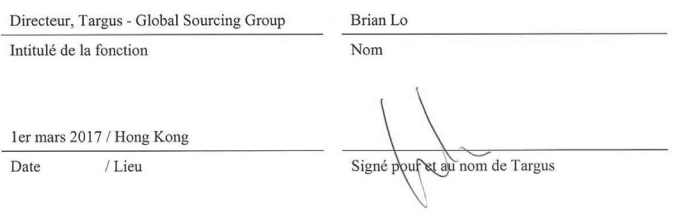

#### $\widehat{CZ}$

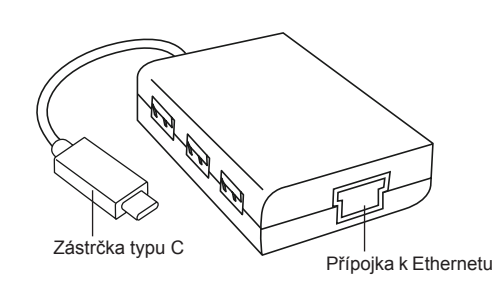

### **Připojení k notebooku**

1. Pro připojení k počítači jednoduše zasuňte USB přípojku do USB přípojky počítače. Nyní je vaše zařízení připraveno k použití.

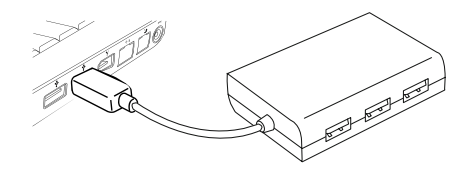

2. Pro přístup k Internetu připojte dostupný ethernetový kabel do ethernetové přípojky umístěné na zadní části rozbočovače. Ovladač Ethernetu by se měl stáhnout automaticky. V případě, že k automatickému stahování nedojde, přejděte na stránky http://targus.com/support a ovladač stáhněte ručně.

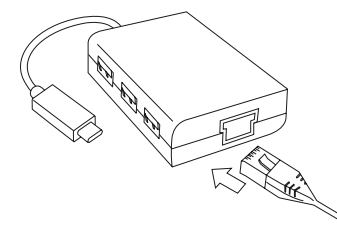

3. Pro větší pohodlí jsou k dispozici tři USB přípojky umístěné na rozbočovači, takže se můžete kdekoli a kdykoli připojit k jiným USB periferiím.

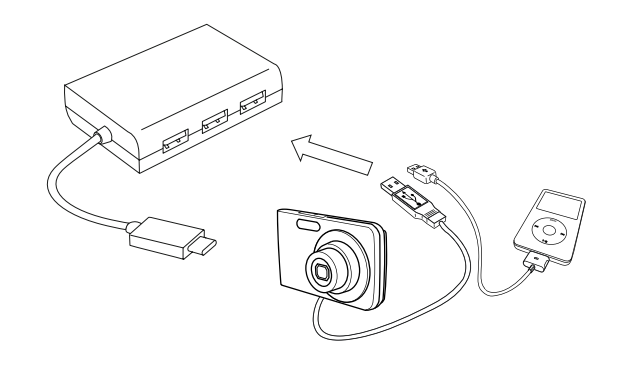

### **Požadavky na systém**

**Hardware** Přípojka USB typu C

**Operační systém**  Microsoft Windows® 10 Mac OS® X v10.4 až 10.11

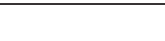

 $\widehat{DK}$ 

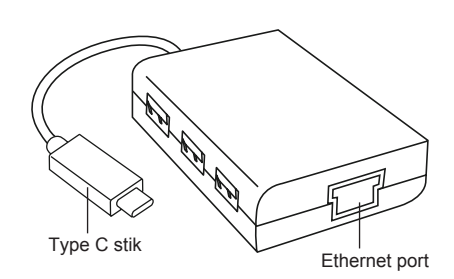

### **Tilslutning af din computer**

1. For at tilslutte din computer skal du ganske enkelt sætte USB stikket ind i din computers USB port. Nu er din enhed klar til brug.

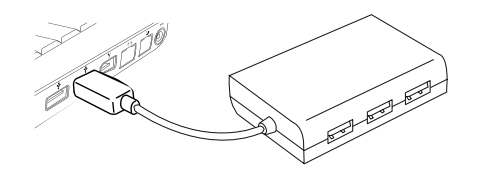

2. For at få adgang til internettet skal du sætte et ethernet kabel ind i ethernet porten, som du finder på bagsiden af din hub. Ethernet driveren skulle downloade automatisk. Hvis den automatiske download ikke starter, skal du gå til http://targus.com/support for at downloade driveren manuelt.

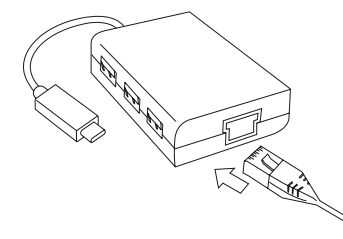

3. For nemheds skyld er der 3 USB porte på siden af hub'en, så du kan tilslutte til andre USB perifere enheder når som helst og hvor som helst.

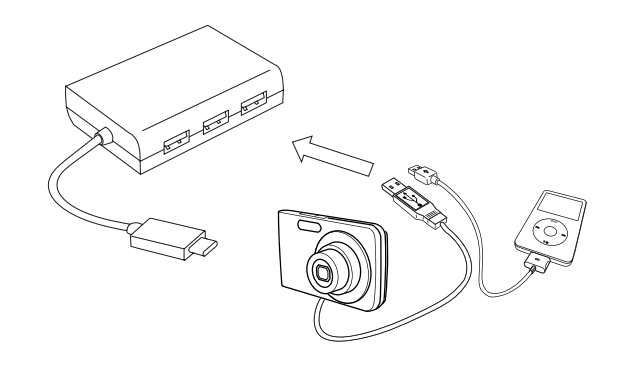

#### **Systemkrav**

**Hardware** Type-C USB port

**Operativsystem**  Microsoft Windows® 10 Mac OS® X v10.4 až 10.11

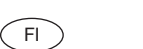

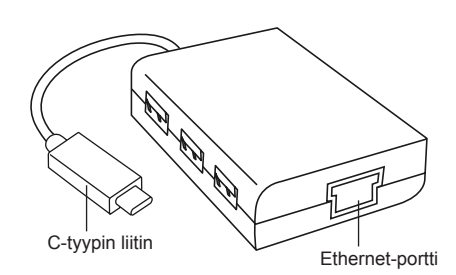

#### **Yhdistäminen tietokoneeseen**

1. Yhdistä USB-liitin tietokoneesi USB-porttiin. Laite on nyt käyttövalmis.

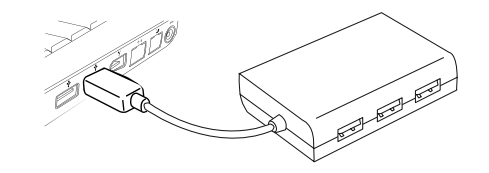

2. Yhdistä Ethernet-kaapeli keskittimen takana sijaitsevaan Ethernet-porttiin. Ethernet-ohjain ladataan automaattisesti. Jos lataus ei käynnisty automaattisesti, voit tehdä sen manuaalisesti osoitteesta http://targus.com/support.

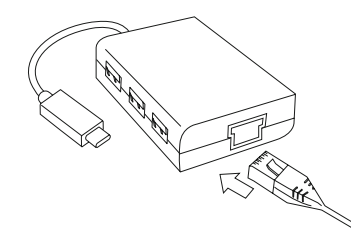

3. Keskittimen sivulla on kolme USB-porttia, joiden ansiosta siihen on helppo yhdistää USB-oheislaitteita missä ja milloin tahansa.

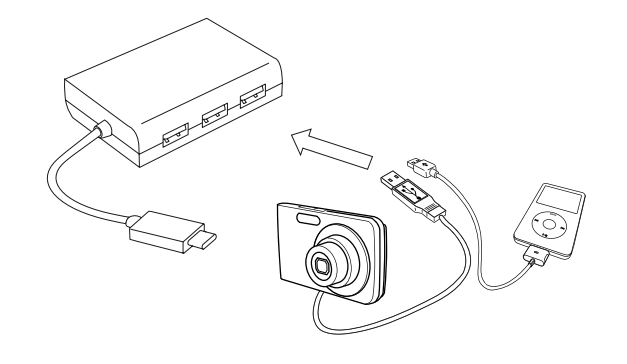

#### **Järjestelmävaatimukset**

**Laitteisto** USB-C-portti

**Käyttöjärjestelmä** 

Microsoft Windows® 10 Mac OS® X v10.4 - 10.11

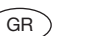

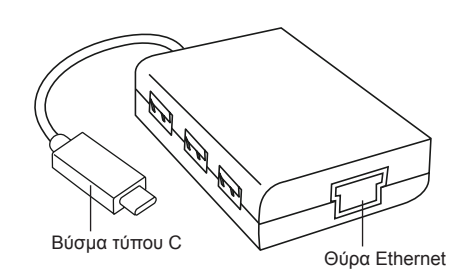

### **Σύνδεση με τον υπολογιστή σας**

1. Για σύνδεση με τον υπολογιστή σας, απλώς βάλτε το βύσμα USB στη θύρα USB του υπολογιστή σας. Η συσκευή σας είναι τώρα έτοιμη για χρήση.

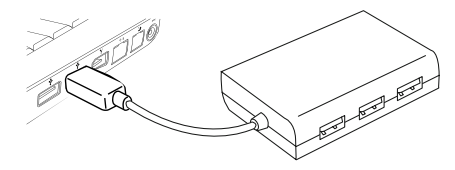

2. Για πρόσβαση στο Διαδίκτυο, βάλτε ένα καλώδιο Ethernet στη θύρα Ethernet που βρίσκεται στο πίσω μέρος του διανομέα σας. Η λήψη του προγράμματος οδήγησης Ethernet θα πρέπει να ξεκινήσει αυτόματα. Σε περίπτωση που η λήψη δεν ξεκινήσει αυτόματα, πηγαίνετε στη διεύθυνση http://targus.com/support για να κατεβάσετε το πρόγραμμα οδήγησης με μη αυτόματο τρόπο.

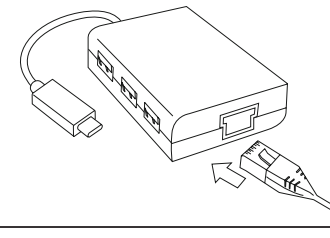

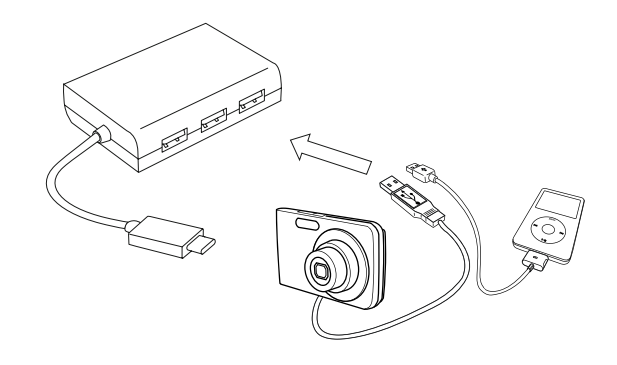

### **Απαιτήσεις συστήματος**

**Υλικό** Θύρα USB τύπου C

**Λειτουργικό σύστημα**  Microsoft Windows® 10 Mac OS® X v10.4 - 10.11

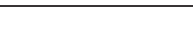

 $\sqrt{1}$ 

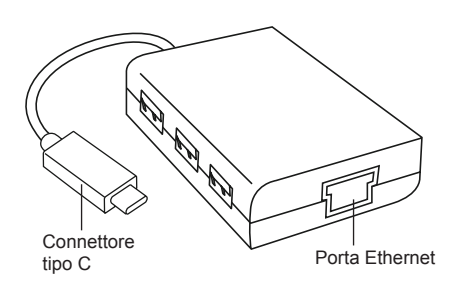

Hub USB 3.0 Targus con Gigabit Ethernet

### **Collegamento al vostro computer**

1. Per collegare al vostro computer, è sufficiente inserire il connettore USB nella porta USB del vostro computer. Adesso il vostro dispositivo è pronto per essere usato.

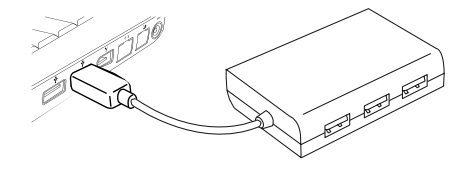

2. Per l'accesso a Internet, inserite un cavo Ethernet disponibile nella porta Ethernet situata sulla parte posteriore del vostro hub. Il download del driver Ethernet dovrebbe iniziare automaticamente. Nel caso in cui il download non dovesse iniziare automaticamente, accedete a http://targus.com/support per scaricare manualmente il driver.

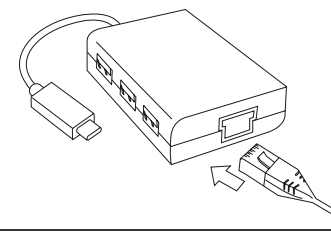

3. Per maggiore comodità, ci sono 3 porte USB sul lato dell'hub che vi permettono di collegarvi ad altre periferiche USB, in qualsiasi luogo e in qualsiasi momento.

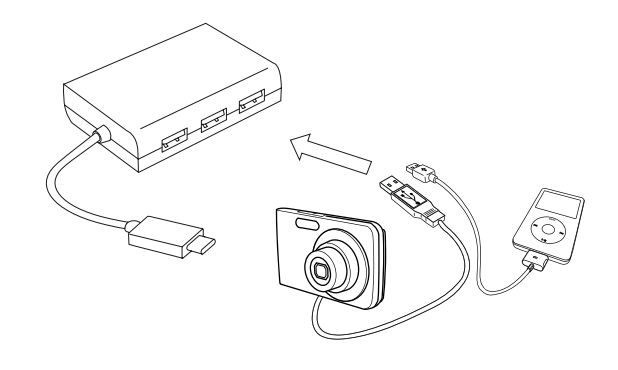

#### **Requisiti di sistema**

**Hardware** Porta USB tipo C

**Sistema operativo**  Microsoft Windows® 10 Mac OS® X v10.4 - 10.11

#### **ITALIAN**

## **Targus**

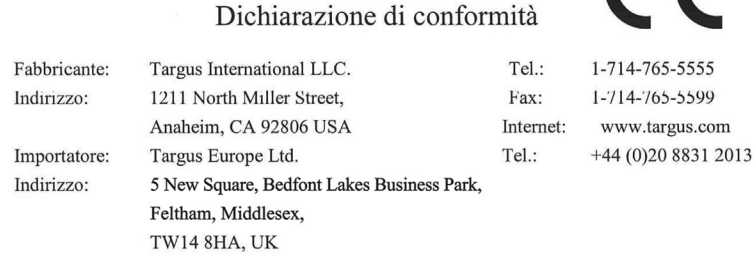

 $\epsilon$ 

Con la presente confermiamo che il seguente prodotto denominato USB-C Hub to 3xUSB-A&Ethernet, Modello N. ACH230 Nome del marchio "TARGUS", è conforme a EMC directive 2014/30/EU, EU ROHS Directive 2011/65/EU. Per la valutazione relativa alle Direttive indicate sopra, sono stati applicati i seguenti standard: EMC Directive: 2014/30/EU EN55032:2012 + AC:2013, Class B EN55024: 2010+A1:2015 RoHS Directive: 2011/65/EU EN50581: 2012

Anno di inizio della marcatura CE: 2017

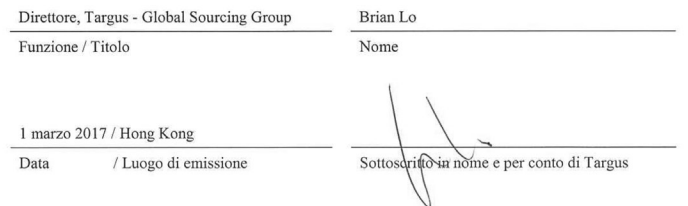

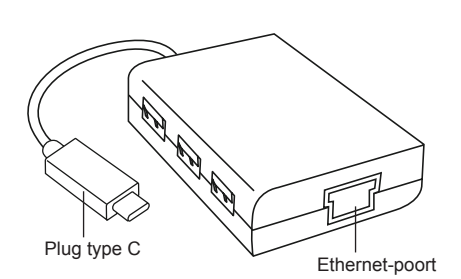

#### **Aansluiten op uw computer**

1. Om aan te sluiten op uw computer, plugt u de USB-plug in de USB-poort van uw computer. Uw apparaat is nu gereed voor gebruik.

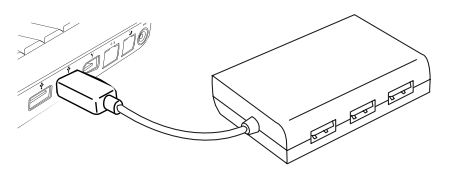

2. Voor internettoegang plugt u een beschikbare Ethernet kabel in de Ethernet-poort aan de achterkant van uw hub. Het stuurprogramma voor Ethernet moet automatisch gedownload worden. Als het automatisch downloaden niet begint, gaat u naar http://targus.com/support om het stuurprogramma handmatig te downloaden.

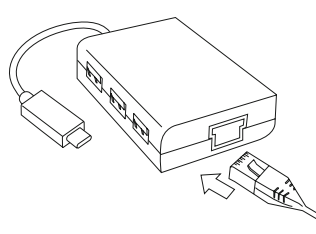

3. Voor extra gemak zijn er 3 USB-poorten aan de zijkant van de hub, zodat u altijd en overal andere USB-randapparaten kunt aansluiten.

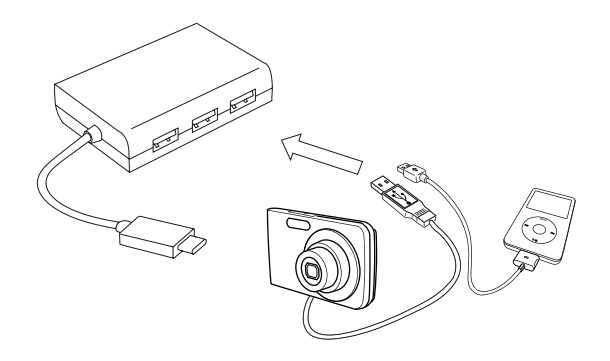

#### **Systeemeisen:**

**Hardware** USB-poort type C

**Besturingssysteem**  Microsoft Windows® 10 Mac OS® X v10.4 - 10.11 Dutch

## **Targus**

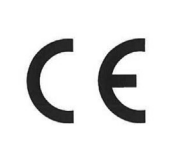

#### Conformiteitsverklaring

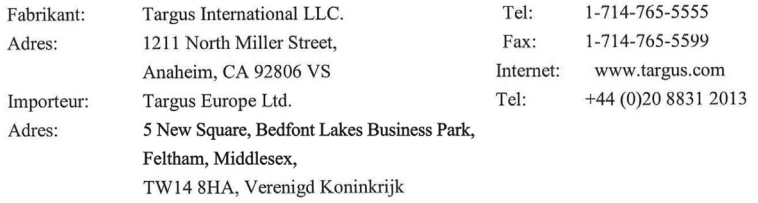

Hierbij bevestigen wij dat het volgende specifieke product USB-C Hub to 3xUSB-A&Ethernet,

Modelnummer ACH230 merknaam "TARGUS", voldoet aan de EMC directive 2014/30/EU, EU

ROHS Directive 2011/65/EU.

Voor de evaluatie betreffende bovenstaande richtlijnen, zijn de volgende standaards toegepast:

EMC Directive: 2014/30/EU

EN55032:2012 + AC:2013, Class B

EN55024: 2010+A1:2015

RoHS Directive: 2011/65/EU

EN50581: 2012

Jaren tot begin E-markering: 2017

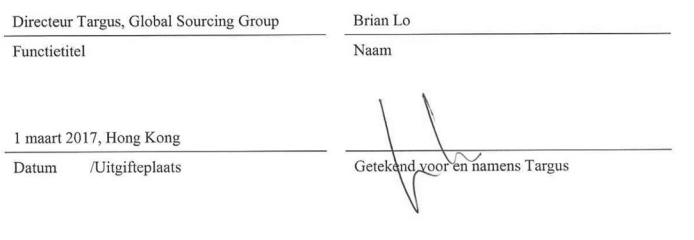

#### NO

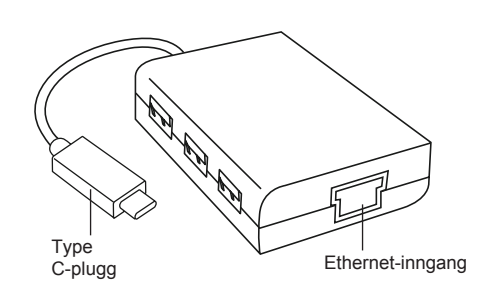

#### **Koble til datamaskinen**

1. For å koble til datamaskinen, plugger du USB-pluggen i datamaskinens USB-inngang. Nå er enheten klar til bruk.

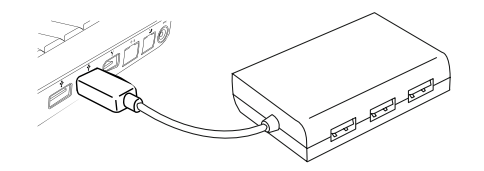

2. For Internett-tilkobling, plugges en tilgjengelig Ethernet-kabel i Ethernet-inngangen som befinner seg på baksiden av hubben. Ethernet-driveren lastes automatisk ned. Hvis den ikke lastes ned automatisk, gå til http://targus.com/support for å laste driveren ned automatisk.

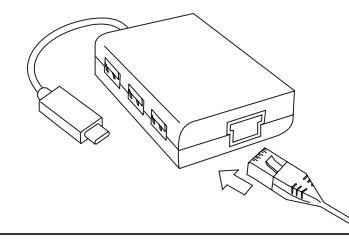

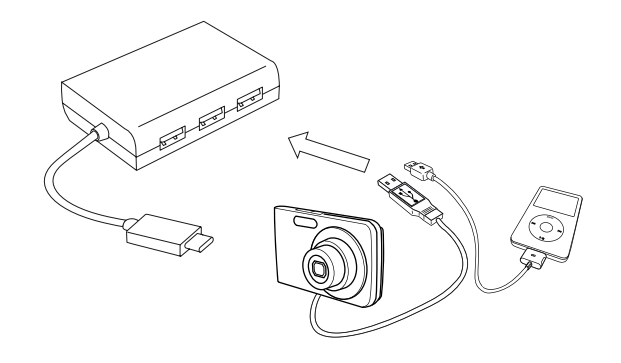

#### **Systemkrav**

**Maskinvare** Type-C USB-inngang

**Operativsystem**  Microsoft Windows® 10 Mac OS® X v10.4 - 10.11

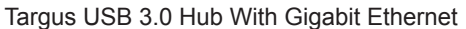

 $\boxed{PL}$ 

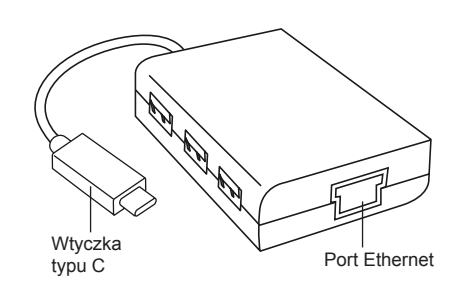

### **Podłączanie do komputera**

1. W celu podłączenia sprzętu do komputera wystarczy umieścić wtyczkę USB w porcie USB w komputerze. Sprzęt jest gotowy do użycia.

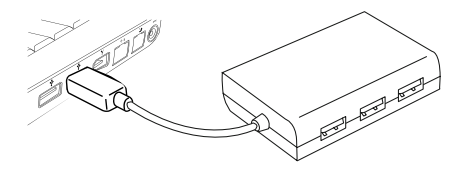

2. W celu uzyskania dostępu do Internetu podłączyć dostępny przewód Ethernet do portu Ethernet znajdującego się w tylnej części hubu. Sterownik Ethernet powinien zostać automatycznie pobrany. Jeśli nie rozpocznie się automatyczne pobieranie, należy przejść na stronę http://targus.com/support i pobrać sterownik ręcznie.

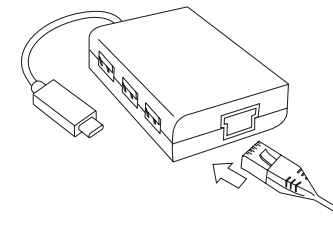

3. Dla większej wygody z boku hubu znajdują się 3 porty USB umożliwiające podłączenie urządzeń peryferyjnych w każdej chwili i dowolnym miejscu.

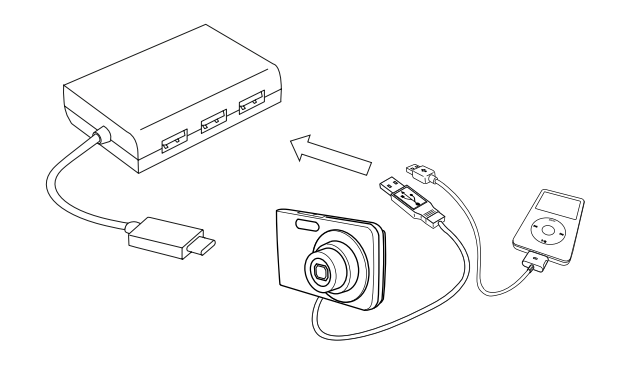

### **Wymagania systemowe**

**Wymagania sprzętowe** Port USB typu C

**System operacyjny**  Microsoft Windows® 10 Mac OS® X v10.4 - 10.11

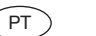

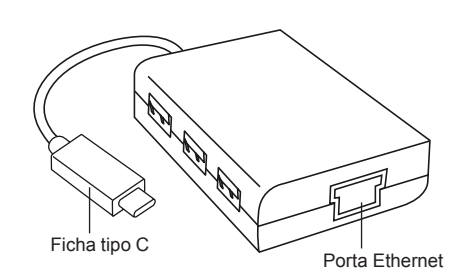

### **Ligar ao computador**

1. Para ligar ao computador, basta inserir a ficha USB na porta USB do computador. O dispositivo está pronto para ser utilizado.

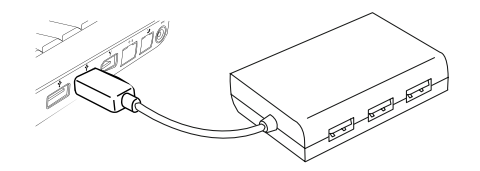

2. Para o acesso à Internet, insira um cabo Ethernet disponível na porta Ethernet que se encontra na parte de trás do concentrador. O controlador Ethernet deverá ser transferido automaticamente. Caso a transferência automática não seja iniciada, visite http://targus.com/support para proceder à transferência manual do controlador.

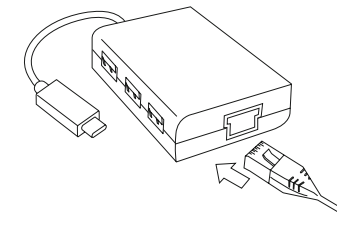

3. Para maior comodidade, existem 3 portas USB na parte lateral do concentrador, que pode ligar a outros periféricos USB a qualquer hora e em qualquer lugar.

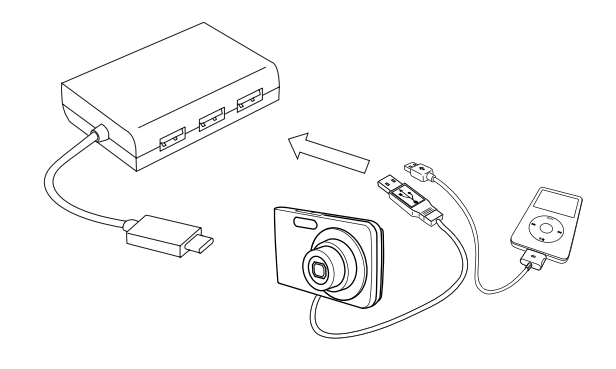

#### **Requisitos do sistema**

**Hardware** Porta USB tipo C

**Sistema operativo**  Microsoft Windows® 10 Mac OS® X v10.4 - 10.11 **PORTUGUESE** 

## **Targus**

#### Declaração de conformidade

CE

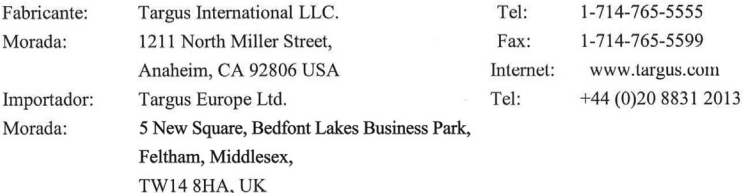

Vimos por este meio confirmar que o produto com a designação USB-C Hub to 3xUSB-A&Ethernet, n.º de modelo ACH230 da marca "TARGUS", está em conformidade com a EMC directive 2014/30/EU, EU ROHS Directive 2011/65/EU. Na avaliação respeitante às Diretivas atrás referidas foram aplicadas as seguintes normas: EMC Directive: 2014/30/EU EN55032:2012 + AC: 2013, Class B EN55024: 2010+A1:2015

RoHS Directive: 2011/65/EU EN50581: 2012

Ano de início da marcação CE: 2017

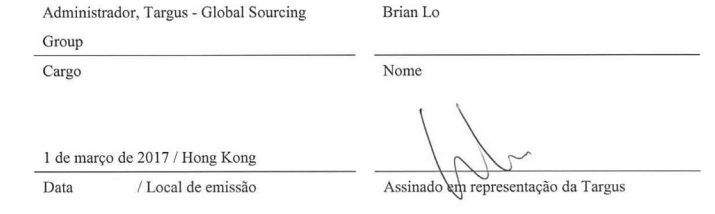

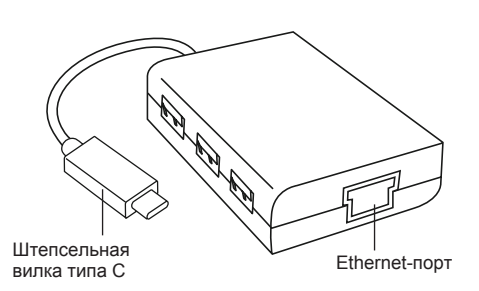

#### **Подключение к компьютеру**

1. Чтобы подключить устройство к компьютеру, просто вставьте USB-штекер в USB-порт на вашем компьютере. Теперь устройство готово к использованию.

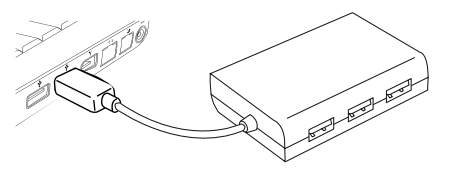

2. Для получения доступа к Интернету подключите поставляемый в комплекте Ethernet-кабель к Ethernet-порту, расположенному сзади на концентраторе. Ethernet-драйвер должен загрузиться автоматически. Если автоматическая загрузка не начинается, зайдите на сайт http://targus.com/ support, чтобы скачать драйвер вручную.

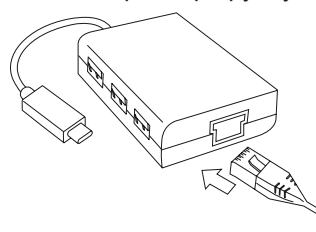

3. Для дополнительного удобства концентратор с одной стороны оснащен 3 USB-портами, поэтому вы можете подключать к нему другие периферийные USB-устройства в любое время и в любом месте.

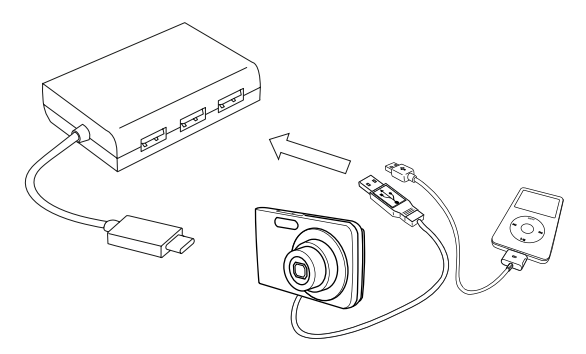

#### **Системные требования**

**Аппаратное обеспечение** Порт USB Type-C

**Операционная система**  Microsoft Windows® 10 Mac OS® X версии 10.4 - 10.11

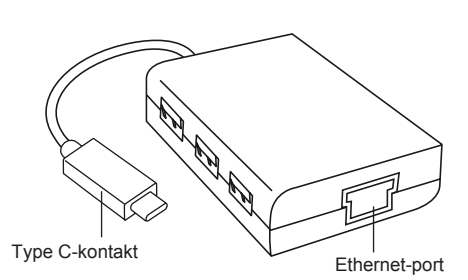

#### **Anslut till din dator**

 $\widehat{\mathsf{SE}}$ 

1. För att ansluta till din dator behöver du bara sätta in USB kontakten i datorns USB-port. Nu är din enhet klar att användas.

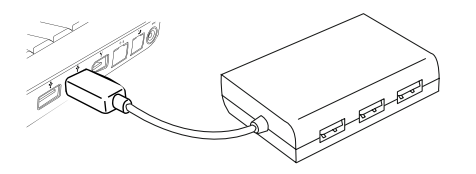

2. För tillgång till Internet sätter du in en Ethernet-kabel i Ethernet-porten, som du hittar på baksidan av din hubb. Ethernet drivrutinerna bör laddas ner automatiskt. Om inte den automatiska nerladdningen startar kan du gå till http://targus.com/support och ladda ner drivrutinerna manuellt.

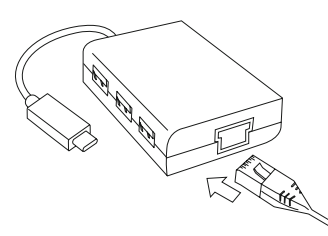

3. För att du ska kunna ansluta till annan USB-kringutrustning var som helst och när som helst finns det tre USB-portar på sidan av din hubb.

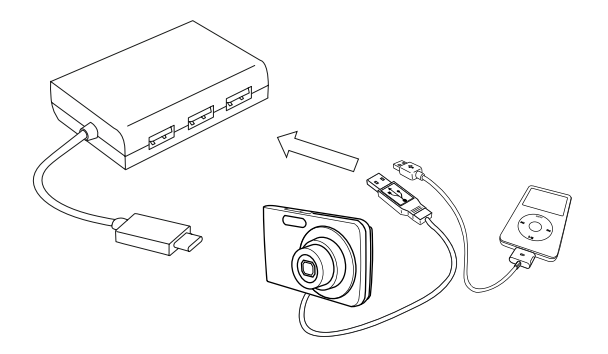

#### **Systemkrav**

**Hårdvara** Type-C USB-port

**Operativsystem**  Microsoft Windows® 10 Mac OS® X v10.4 - 10.11

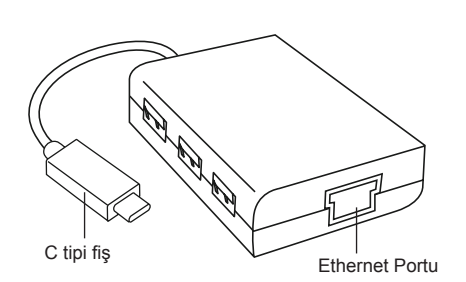

### **Bilgisayarınıza bağlama**

1. Bilgisayarınıza bağlamak için yapmanız gereken tek şey USB fişini bilgisayarınızın USB portuna takmaktır Şimdi cihazınız kullanıma hazır durumda.

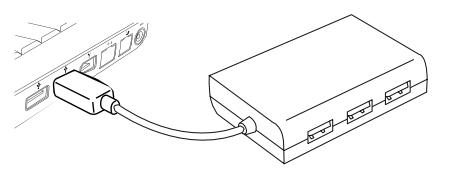

2. İnternet erişimi için var olan bir ethernet kablosunu kablo göbeğinin arka tarafında bulunan ethernet portuna takın. Ethernet sürücüsünün otomatik olarak indirilmesi beklenir. Otomatik indirme işleminin başlamaması durumunda sürücüyü manüel olarak indirmek için şu adrese gidin: http://targus.com/support.

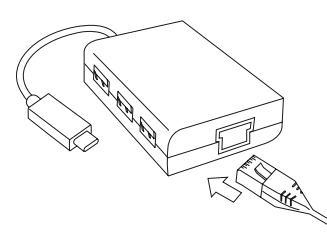

3. Daha fazla elverişlilik için hubun yan tarafında 3 adet USB portu bulunur, böylece istediğiniz zaman ve istediğiniz yerde diğer USB çevre birimlerini de bağlayabilirsiniz.

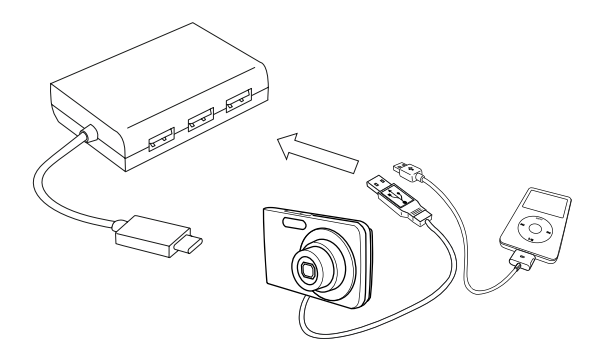

#### **Sistem Gereklilikleri**

**Donanım** Tip-C USB Portu

**İşletim Sistemi**  Microsoft Windows® 10 Mac OS® X v10.4 - 10.11 **TURKISH** 

## **Targus**

#### Uyumluluk Bildirimi

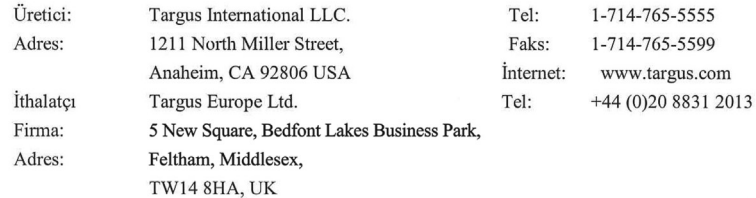

Bu belge ile aşağıda detayları verilen USB-C Hub to 3xUSB-A&Ethernet, Model No. ACH230 Marka adı "TARGUS" ürününün, EMC directive 2014/30/EU, EU ROHS Directive 2011/65/EU. Yukarıdaki Yönergelere ilişkin değerlendirme için aşağıda verilen standartlar uygulanmıştır: EMC Directive: 2014/30/EU

EN55032:2012 + AC:2013, Class B EN55024: 2010+A1:2015 RoHS Directive: 2011/65/EU EN50581: 2012

CE işaretinin başlangıç yılı: 2017

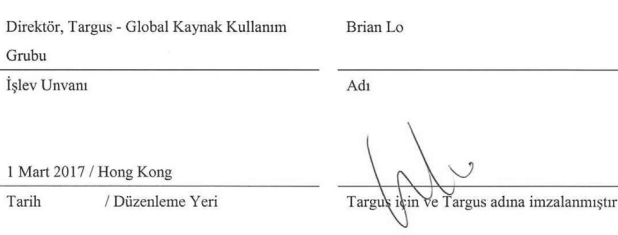

ES

 $\epsilon$ 

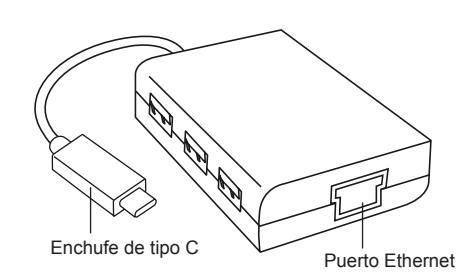

#### **Cómo conectarlo a su ordenador**

1. Para conectarlo a su ordenador, solo tiene que enchufar el conector USB al puerto USB de su ordenador. Desde dicho momento ya puede usar el dispositivo.

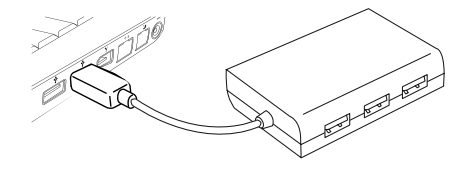

2. Para acceder a Internet, conecte un cable de Ethernet disponible al puerto de Ethernet ubicado en la parte trasera de su hub. El controlador de Ethernet se debería descargar automáticamente. En caso de que la descarga automática no se inicie, vaya a http://targus.com/support para descargar manualmente el controlador.

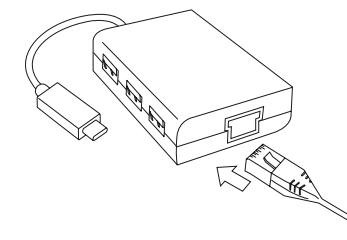

3. Para mayor comodidad, el lateral del hub incluye 3 puertos USB a fin de que pueda conectar otros periféricos USB en cualquier lugar y en cualquier momento.

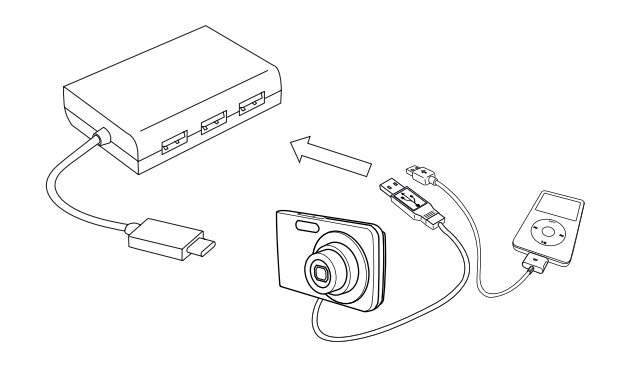

#### **Requisitos del sistema**

**Hardware** Puerto USB de tipo C

**Sistema operativo**  Microsoft Windows® 10 Mac OS® X v10.4 - 10.11

#### **SPANISH**

## **Targus**

Declaración de conformidad con la normativa vigente

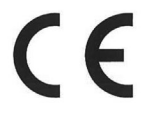

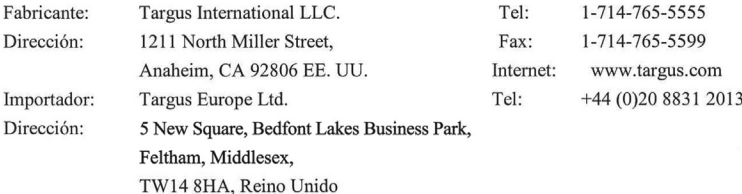

Por medio de la presente confirmamos que el producto denominado USB-C Hub to

3xUSB-A&Ethernet, con referencias nº ACH230 de la marca "TARGUS", cumple con las normativas EMC directive 2014/30/EU, EU ROHS Directive 2011/65/EU.

A fin de evaluar el cumplimiento de las normativas anteriores se aplicaron los estándares siguientes: EMC Directive: 2014/30/EU EN55032:2012 + AC: 2013, Class B

EN55024: 2010+A1:2015 RoHS Directive: 2011/65/EU

EN50581: 2012

Año a partir del que se usa la marca CE: 2017

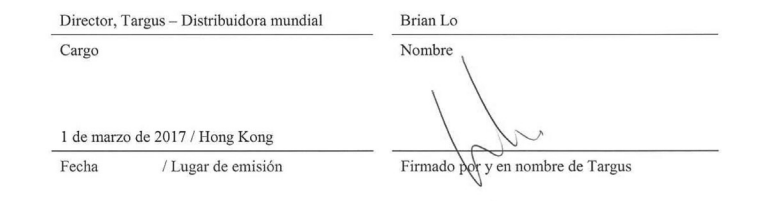

AR

.3 ملزيد من الراحة، هناك 3 منافذ USB عىل جانب املوزع حتى تتمكن من التوصيل بأجهزة USB طرفية أخرى يف أي مكان وفي أي وقت.

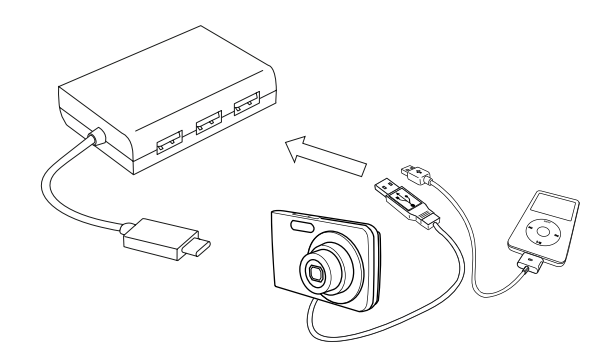

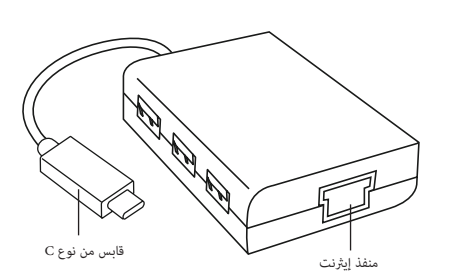

#### **التوصيل بالكمبيوتر الخاص بك**

.1 للتوصيل بالكمبيوتر، ببساطة وصل قابس USB يف منفذ USB للكمبيوتر لديك. جهازك اآلن جاهز لالستخدام.

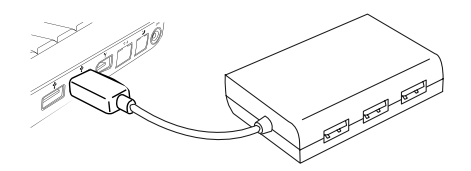

2. للوصول إلى الإنترنت، وصل كابل إيثرنت متوفر في منفذ الإيثرنت الذي يقع في الجزء الخلفي للموزع. ينبغي أن يتم تنزيل برنامج تشغيل الإيثرنت تلقائيًا. في حالة عدم بدء التنزيل التلقائي، انتقل إلى http://targus.com/support لتنزيل برنامج التشغيل يدويًا.

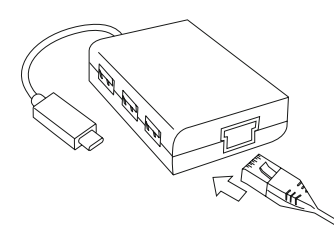

#### **متطلبات النظام**

**األجهزة** منفذ USB من نوع C

**نظام التشغيل**  Microsoft Windows<sup>®</sup> 10 Mac OS® X v10.4 - 10.11

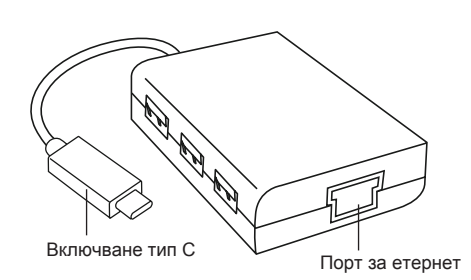

#### **Свързване с вашия компютър**

1. За да се свържете с компютъра си, просто включете USB флаша в USB порта на компютъра. Сега устройството е готово за употреба.

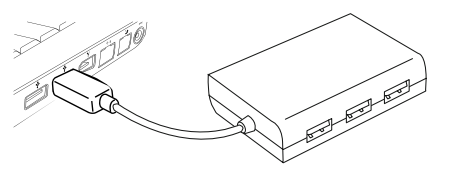

2. За достъп до интернет включете етернет кабела в етернет порта, разположен на гърба на вашия концентратор. Етернет драйверът трябва да се зареди автоматично. В случай, че не започне автоматично изтегляне, отидете на http://targus.com/ support, за да изтелите драйвъра.

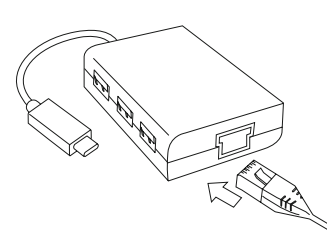

3. За допълнително удобство има 3 USB порта отстрани на концентратора, така че може да се свържете с други USB периферни устройства навсякъде и по всяко време.

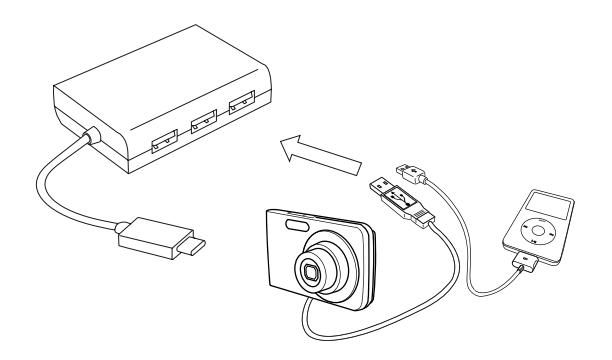

#### **Системни изисквания**

**Хардуер** Тип C USB порт

**Операционна система**  Microsoft Windows® 10 Mac OS® X v10.4 - 10.11

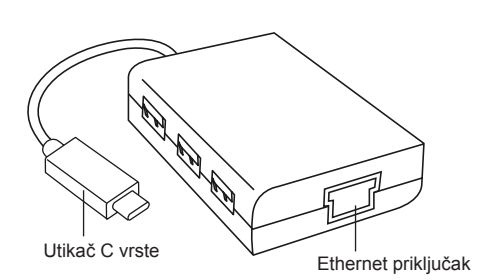

#### **Povezivanje s računalom**

1. Kako biste povezali s računalom, jednostavno priključite USB priključak u USB priključak na računalu. Vaš je uređaj sada spreman za upotrebu.

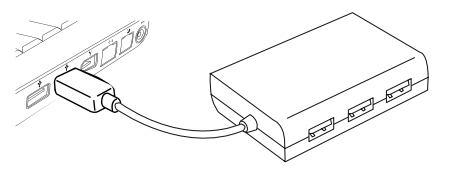

2. Za pristup internetu, priključite dostupni kabel za Ethernet u priključak za Ethernet smješten sa stražnje strane središta. Upravljački program za Ethernet trebao bi se automatski preuzeti. U slučaju da automatsko preuzimanje ne započne, posjetite adresu: http://targus.com/support kako biste ručno preuzeli upravljački program.

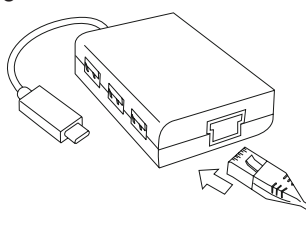

3. Radi dodatne praktičnosti postoje tri USB priključka na bočnoj strani središta tako da se možete povezati s drugim perifernim USB uređajima bilo gdje i bilo kada.

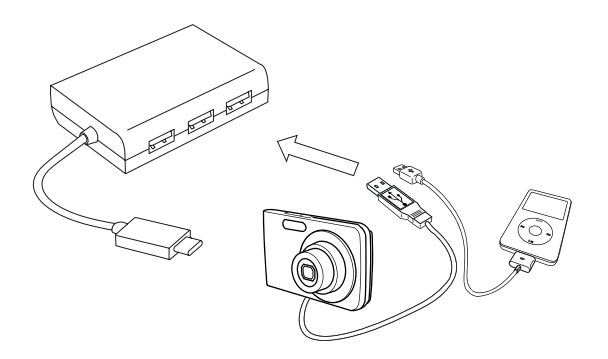

#### **Zahtjevi sustava**

**Hardver** USB priključak vrste C

**Operacijski sustav**  Microsoft Windows® 10 Mac OS® X v10.4 - 10.11

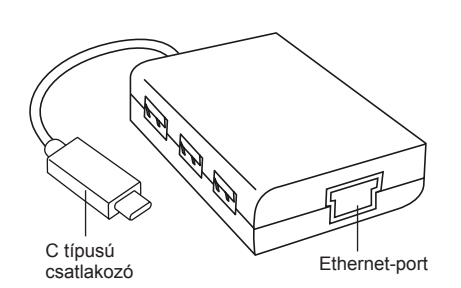

#### **Csatlakozás a számítógéphez**

1. A számítógéphez való csatlakoztatáshoz egyszerűen csatlakoztassa az USB-csatlakozót a számítógép USB-portjára. Az eszköz most már használatra kész.

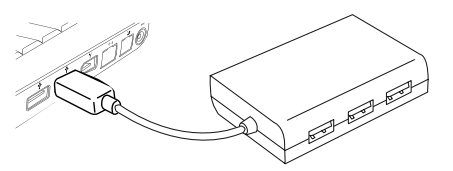

2. Az internet-hozzáféréshez csatlakoztasson egy szabad Ethernet-kábelt az elosztó hátulján lévő Ethernet-portra. A rendszer automatikusan letölti az Ethernet-illesztőprogramot. Abban az esetben, ha az automatikus letöltés nem indul el, keresse fel a http://targus.com/support webhelyet az illesztőprogram manuális letöltéséhez.

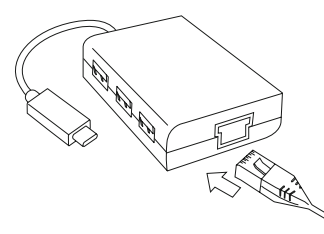

3. A további kényelem érdekében 3 USB-port található az elosztó oldalán, így további USB-perifériákat tud csatlakoztatni bárhol és bármikor.

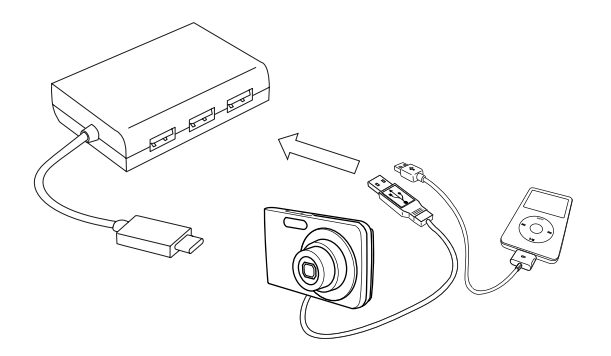

#### **Rendszerkövetelmények**

**Hardver** C típusú USB-port

**Operációs rendszer**  Microsoft Windows® 10 Mac OS® X v10.4 - 10.11

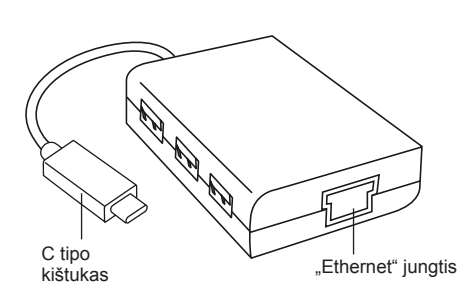

### **Prijungimas prie kompiuterio**

LT

1. Norėdami prijungti prie savo kompiuterio paprasčiausiai prijunkite USB kištuką prie savo kompiuterio USB prievado. Dabar jūsų prietaisas parengtas naudoti.

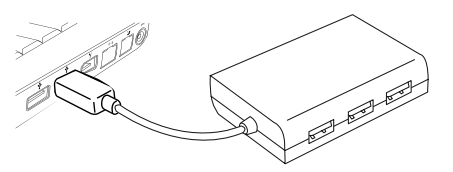

2. Norėdami prisijungti prie interneto, prijunkite esamą "Ethernet" kabelį prie "Ethernet" jungties, esančios kitoje jūsų šakotuvo pusėje. "Ethernet" tvarkyklė turėtų būti atsiųsta automatiškai. Jeigu automatinis atsiuntimas nepradedamas, apsilankykite http://targus.com/support ir atsisiųskite tvarkyklę rankiniu būdu.

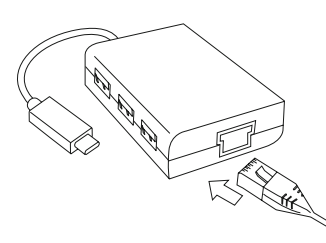

3. Užtikrinant didesnį patogumą šakotuvo šone yra 3 USB prievadai, todėl bet kur ir bet kuriuo metu galite prijungti kitus USB išorinius įrenginius.

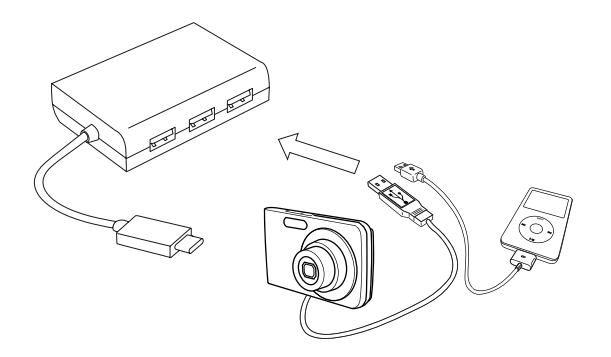

#### **Reikalavimai sistemai**

**Aparatinė įranga** C tipo USB prievadas

**Operacinė sistema**  Microsoft Windows® 10 Mac OS® X v10.4 - 10.11

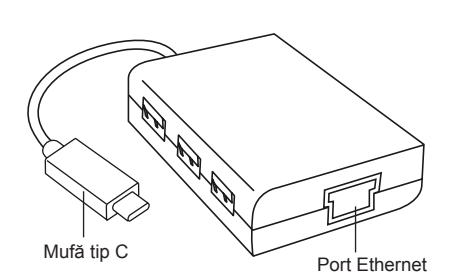

#### **Conectarea la computer**

1. Pentru a conecta hubul la computer, este suficient să introduceți mufa USB în portul USB al computerului. Acum, dispozitivul este gata de utilizare.

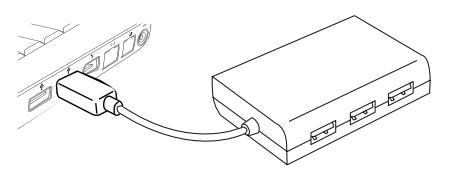

2. Pentru a avea acces la internet, conectați un cablu Ethernet disponibil la portul USB al computerului. Driverul de Ethernet se va descărca automat. În cazul în care nu se inițiază automat descărcarea, accesați http://targus.com/support pentru a descărca manual driverul.

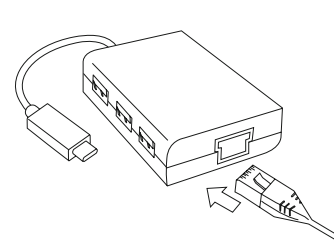

3. Pentru un plus de confort, veți găsi 3 porturi USB pe laterala hubului, care vă permit să vă conectați oriunde și oricând la alte periferice cu USB.

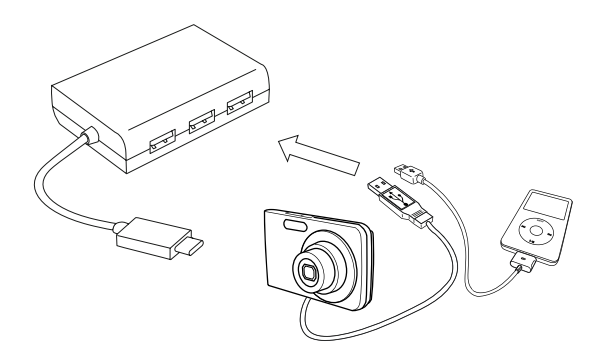

#### **Cerinţe de sistem**

**Hardware** Port USB tip C

**Sistem de operare**  Microsoft Windows® 10 Mac OS® X v10.4 - 10.11

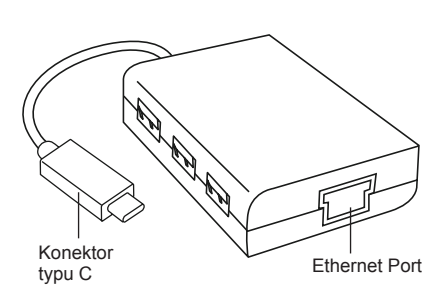

### **Pripojenie k počítaču**

**SK** 

1. Na pripojenie k počítaču jednoducho zastrčte USB konektor do USB vstupu počítača. Zariadenie je teraz pripravené na použitie.

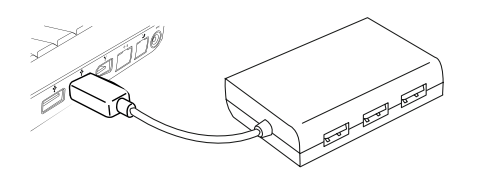

2. Pre prístup na internet zastrčte dostupný Ethernet kábel do Ethernet portu na zadnej časti hubu. Ethernet ovládač by sa mal stiahnuť automaticky. Ak sa nezačne automatické sťahovanie, choďte na http://targus.com/support a manuálne si stiahnite ovládač.

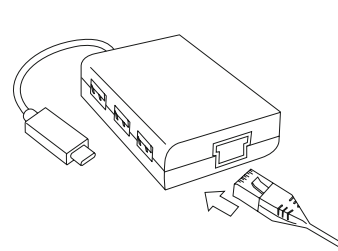

3. V záujme vyššieho pohodlia sú zboku hubu 3 USB vstupy, takže ďalšie periférne zariadenia s USB môžete pripojiť kdekoľvek a kedykoľvek.

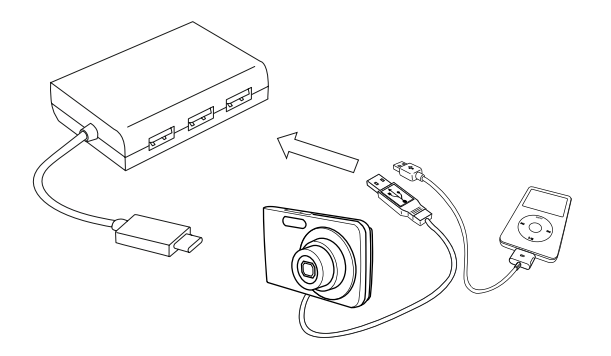

### **Systémové požiadavky**

**Hardvér** USB vstup typu C

**Operačný systém**  Microsoft Windows® 10 Mac OS® X v10.4 - 10.11

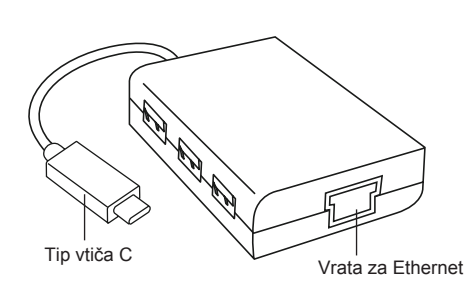

#### Zvezdišče Targus USB 3.0 gigabitnim Ethernetom

3. Da bo priključitev še lažja, so ob strani zvezdišča 3 vrata USB, tako da lahko z USB-jem priključite druge zunanje naprave kjerkoli in kadarkoli.

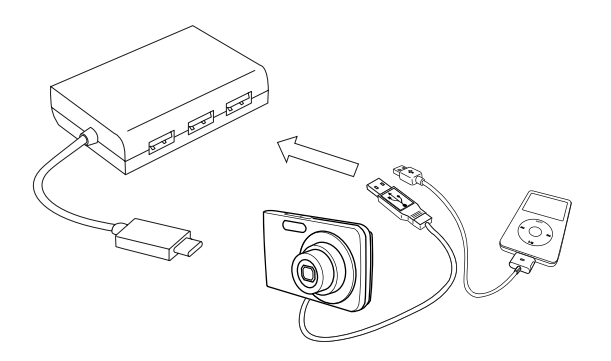

### **Priključitev na računalnik**

 $SL$ 

1. Za povezavo z računalnikom preprosto priklopite vtič USB v vrata USB na računalniku. Naprava je zdaj pripravljena za uporabo.

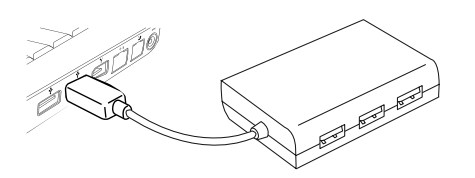

2. Za dostop do interneta priključite kabel v vrata za Ethernet na zadnji strani zvezdišča. Gonilnik za Ethernet se samodejno prenese. Če se samodejni prenos ne začne, kliknite http://targus. com/support in gonilnik ročno naložite.

#### **Sistemske zahteve**

**Strojna oprema** USB vrata za USB-C

**Operacijski sistem**  Microsoft Windows® 10 Mac OS® za različice 10.4 do 10.11

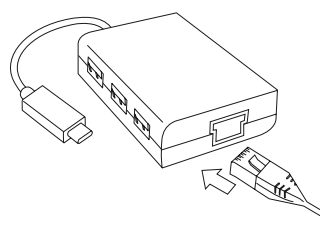

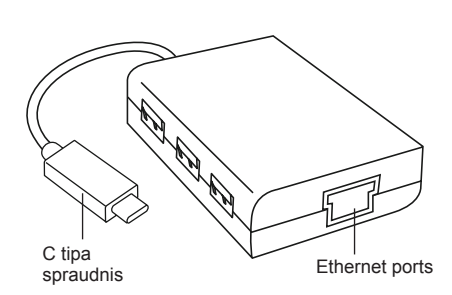

#### **Savienošana ar jūsu datoru**

LV

1. Lai savienotu ar jūsu datoru, vienkārši iespraudiet USB spraudni sava datora USB portā. Tagad jūsu ierīce ir gatava darbam.

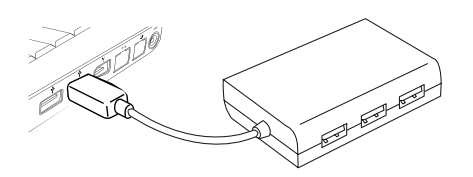

2. Interneta piekļuvei iespraudiet pieejamo Ethernet kabeli Ethernet portā, kas atrodas jūsu centrmezgla aizmugurē. Ethernet būtu jāveic automātiska lejupielāde. Gadījumā, ja automātiskā lejupielāde nesākas, dodieties uz http://targus.com/support, lai manuāli lejupielādētu draiveri.

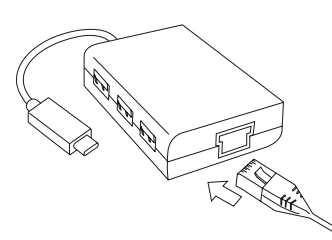

3. Papildus ērtībām centrmezgla sānos ir 3 USB porti, lai jūs varētu savienot ar citām USB ierīcēm jebkurā vietā un laikā.

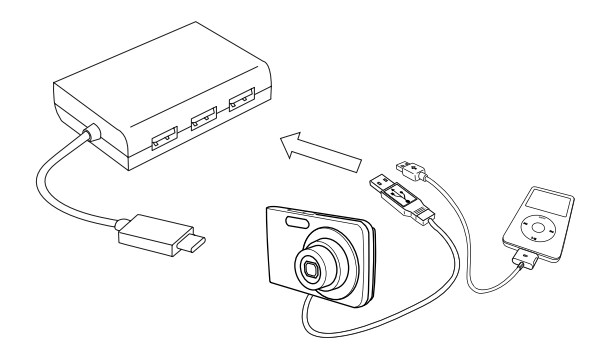

#### **Sistēmas prasības**

**Aparatūra** C tipa USB ports

**Operētājsistēma**  Microsoft Windows® 10 Mac OS® X v10.4 - 10.11

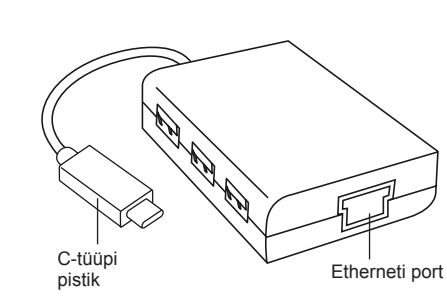

#### **Arvutiga ühendamine**

EE

1. Arvutiga ühendamiseks ühendage USB-pistik arvuti USB-porti. Nüüd on seade kasutamiseks valmis.

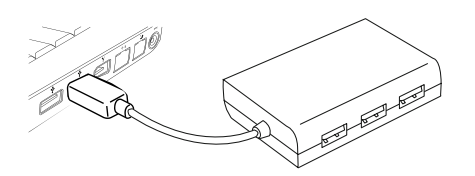

2. Interneti juurdepääsu jaoks ühendage saadaval olev Etherneti kaabel jaoturi taga asuvasse Etherneti porti. Etherneti draiver peaks automaatselt alla laadima. Kui automaatne allalaadimine ei käivitu, minge draiveri käsitsi allalaadimiseks aadressile http:// targus.com/support.

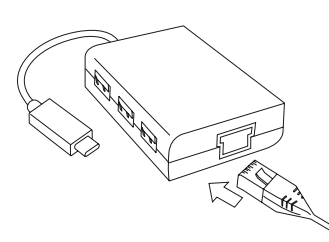

3. Lisamugavuse jaoks on jaoturi küljel 3 USB-porti, et saaksite igal ajal ja igal pool ühendada muude väliste USB seadmetega.

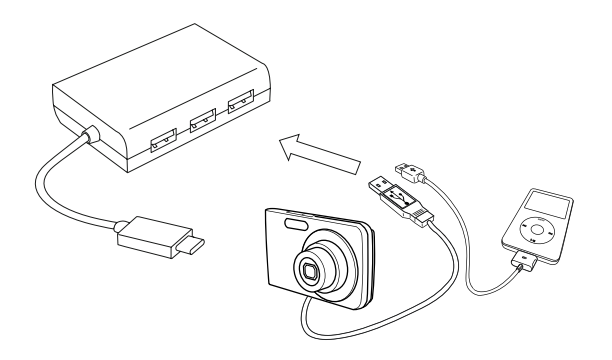

#### **Nõuded süsteemile**

**Riistvara** C-tüüpi USB-port

**Operatsioonisüsteem**  Microsoft Windows® 10 Mac OS® X v10.4 - 10.11

#### Technical Support

For technical questions, please visit:

#### **Internet**

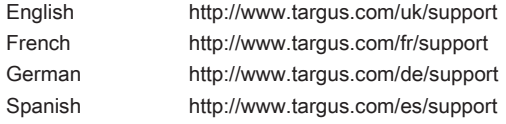

#### **Telephone**

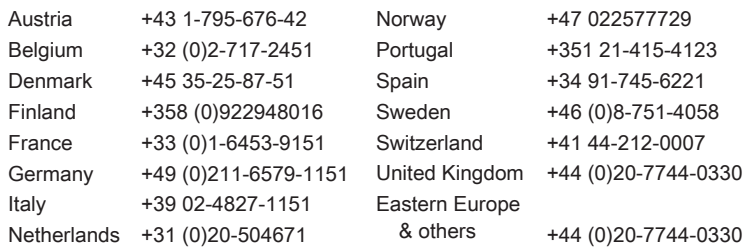

#### **Warranty**

2 YEAR LIMITED WARRANTY: We pride ourselves on the quality of our products. For complete warranty details and a list of our worldwide offices, please visit www.targus.com

Features and specifications are subject to change without notice. All trademarks and registered trademarks are the property of their respective owners. All rights reserved. ©2017 Manufacturer or Imported by Targus Europe Ltd., Feltham, Middlesex TW14 8HA, UK

### Regulatory Compliance (applicable to products with electronic circuitry/parts only)

This device complies with Part 15 of the FCC Rules. Operation is subject to the following two conditions: (1) This device may notcause harmful interference, and (2) this device must accept any interference received, including interference that may cause undesired operation.

## FCC Statement Tested to Comply

This equipment has been tested and found to comply with the limits of a Class B digital device, pursuant to Part 15 of the FCC Rules. These limits are designed to provide reasonable protection against harmful interference in a residential installation. This equipment generates, uses, and can radiate radio frequency energy, and if not installed and used in accordance with the instructions may cause harmful interference to radio communications. However, there is no guarantee that interference will not occur in a particular installation. If this equipment does cause harmful interference to radio or television reception, which can be determined by turning the equipment off and on, the user is encouraged to try to correct the interference by one or more of the following measures:

- Reorient or relocate the receiving antenna;
- Increase the separation between the equipment and receiver;
- Connect the equipment into an outlet on a circuit different from that to which the receiver is connected;
- Consult the dealer or an experienced radio/TV technician for help

Changes or modifications not authorized by the party responsible for compliance could void the user's authority to operate this product.

### Declaration of Conformity

Targus hereby declares that this device is in compliance with the essential requirements and other relevant provisions of Directive 2014/30/EU.

### Targus Recycling Directive

At the end of this product's useful life please dispose at an appropriate recycling collection point provided in your country.